# ПРИМЕНЕНИЕ ПРОГРАММНЫХ ИНСТРУМЕНТОВ С ОТКРЫТЫМ ИСХОДНЫМ КОДОМ ДЛЯ АНАЛИЗА ИСХОДНЫХ ТЕКСТОВ ПРОГРАММ

Пустыгин А.Н., Кузьминых К.М., Ковалевский А.А., Пустыгина Е.А., Егоров Д.Ю.

# Челябинск, Челябинский государственный университет

### Инструменты анализа исходного текста

С целью актуализации выполняемых разработок были предприняты усилия для обзора открытых инструментов, пригодных в качестве базы сравнения с разрабатываемыми прототипами. Были рассмотрены существующие открытые инструменты для анализа, использующие построение синтаксического дерева разбора (AST):

- 1) PyCharm IDE с открытой версией (подписная free licence) [1].
- 2) Vulture анализатор кода в программах Python [2], использует модуль ast стандартной библиотеки и создает абстрактные синтаксические деревья для всех файлов исходного кода в проекте.
- 3) Object Web ASM (частью входит в Java Development Kit 6)  $[3]$  API для представления кода JAVA в виде дерева.
- 4) Joern Анализатор исходного кода, способный построить: абстрактное синтаксическое дерево, граф управления, граф вызовов, граф структуры каталога исходного кода, граф программных зависимостей для исходного текста на языке  $C_{++}$ .

#### СТРУКТУРНЫЕ СХЕМЫ способов ПОЛУЧЕНИЯ ДАННЫХ ОБ ИСХОДНОМ КОДЕ

1. Схема использования Эквивалентного Представления, размещенного в оперативной памяти

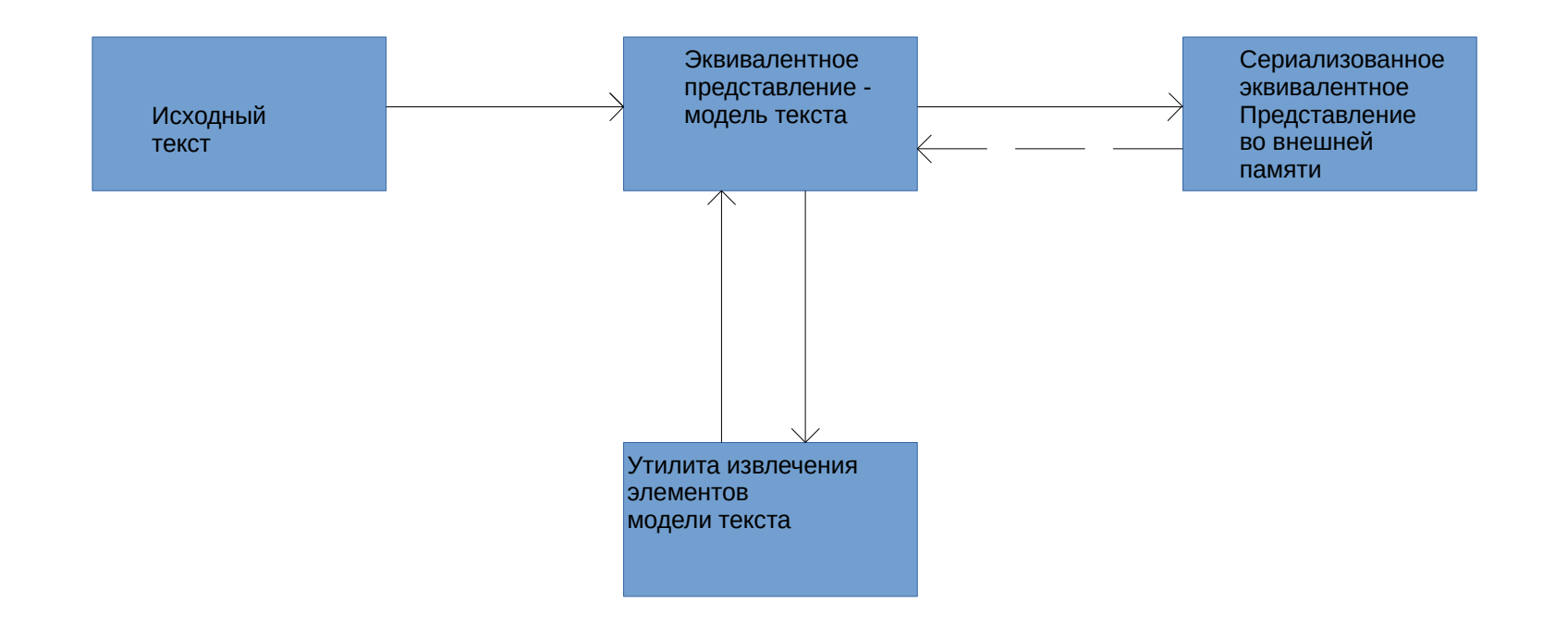

#### СТРУКТУРНЫЕ СХЕМЫ ПОЛУЧЕНИЯ ДАННЫХ ОБ ИСХОДНОМ КОДЕ

#### 2. Схема использования Эквивалентного Представления в форме базы данных

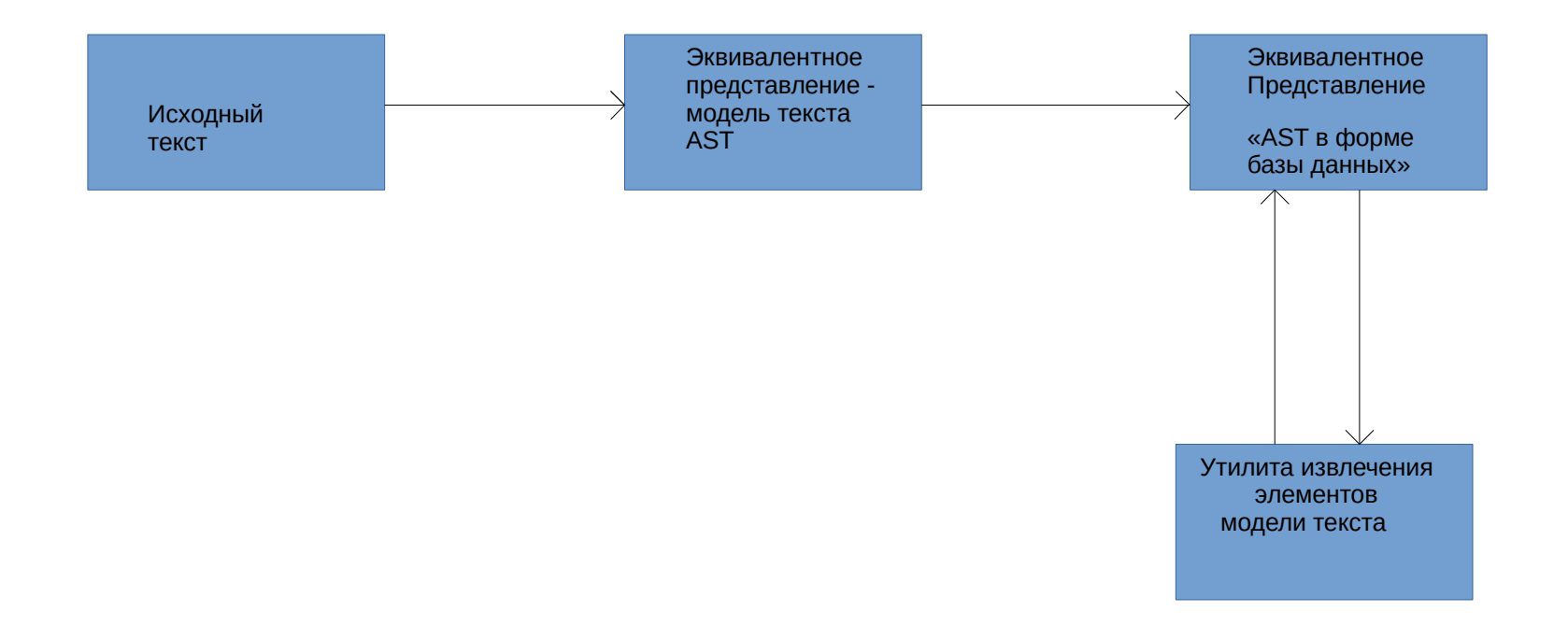

### Проект по применению Joern, как наиболее функционального, для решения типовых анализа потока управления

Для обработки информации, полученной с помощью инструмента Joern, применялась написанная программа пост-обработки на Python. В функционал пост-обработки входят:

— построение трассы исполнения программы по исходному тексту;

— получение списка всех информационных объектов программы по исходному тексту;

— проверка наличия заданных конструкций в исходном тексте программы;

— формирование перечня маршрутов исполнения функциональных объектов по исходному тексту программы;

—контроль связей функциональных объектов в исходном тексте программы по информации;

— контроль связей функциональных объектов в исходном тексте программы по управлению.

Параметры запуска и результаты тестирования программы пост-обработки доступны в открытом источнике [6].

### Проект по применению Joern, как наиболее функционального, для решения типовых анализа потока управления - 2

Под функциональными объектами понимаются объекты классов, локальные и глобальные переменные проекта, непосредственно участвующие в алгоритме. Под маршрутом исполнения функционального объекта понимается его «линия жизни» от момента создания до указанного места в исходном коде. Результатом исполнения скрипта пост-обработки будет перечень всех маршрутов исполнения, в которых, так или иначе встречается использование указанного функционального объекта, либо сообщение о том, что такие маршруты отсутствуют.

Программа пост-обработки может контролировать связи функциональных объектов проекта по управлению и по информации. Для этих задач необходимо выбрать два функциональных объекта: исследуемый и второстепенный.

Под связью функциональных объектов по управлению понимается любое воздействие исследуемого объекта на второстепенный, в том числе: модификация (чтение, запись) данных второстепенного объекта, вызов методов второстепенного объекта и любое другое воздействие на данные второстепенного объекта.

Под связью функциональных объектов по информации подразумевается любое взаимодействие второстепенного объекта на данные исследуемого объекта.

### ГРАФИЧЕСКИЕ ВОЗМОЖНОСТИ ВИЗУАЛИЗАЦИИ JOERN

ifstream file("graphFile");

unsigned int  $n = 0$ ; unsigned int oriented; file >> n >> oriented;

 G.resize(n); while (!file.eof()) { int a, b; file  $\gg$  a; file  $\gg$  b; G[a].push\_back(b); if(oriented  $==$  0) { G[b].push\_back(a); } }

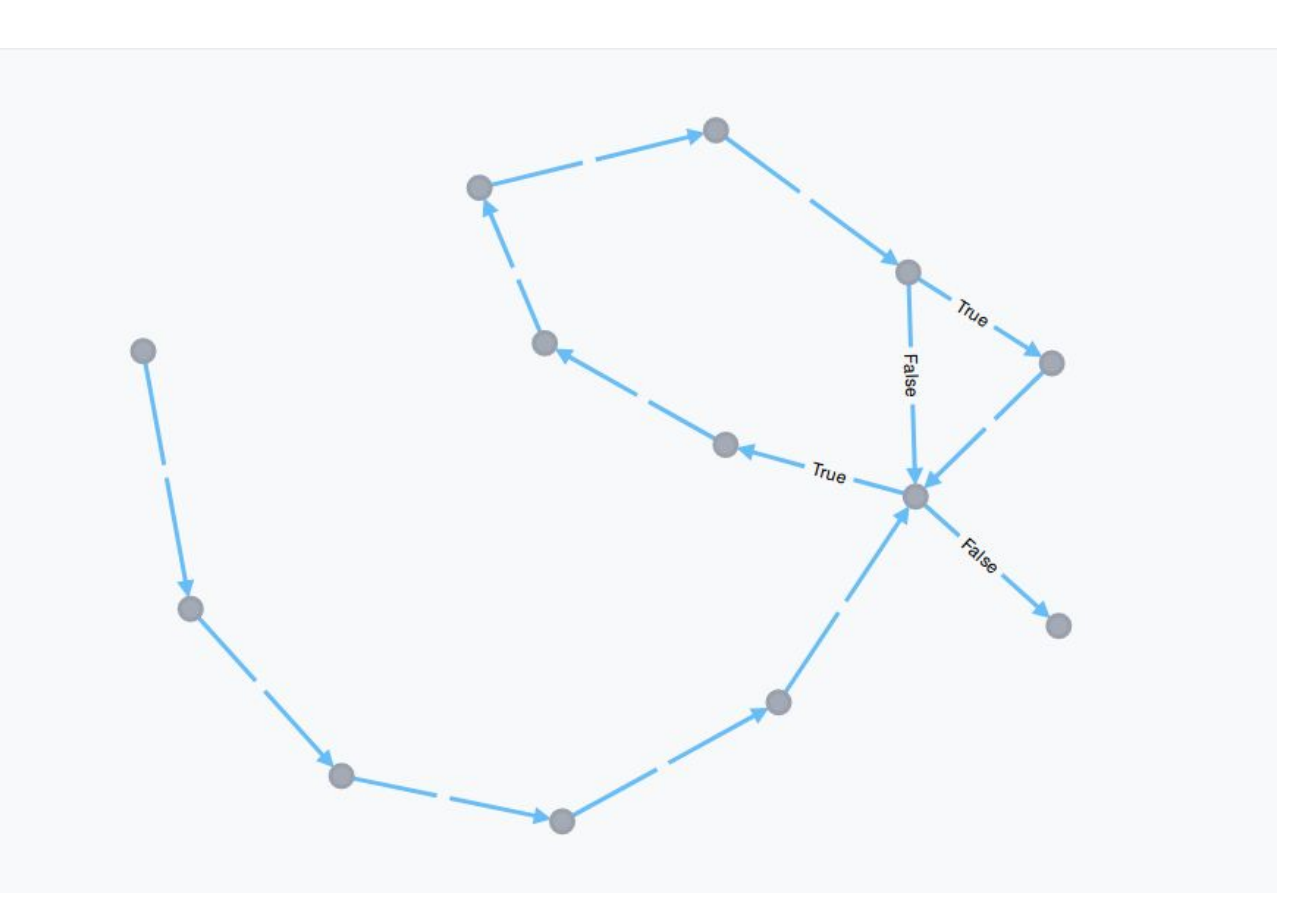

file.close();

### Получение графа исполнения участка исходного кода с помощью графовой базы данных Neo4j и инструмента Joern.

1. Построение графовой базы данных с помощью инструмента Joern. Команда: joern -outdir <out-dir> <src-dir>

2. Открытие базы данных с помощью СУБД Neo4j и выполнение запроса В Neo4j-shell выполнить запрос для получения трассы в текстовом виде:

*MATCH (n1 {code:"CODE\_1", isCFGNode:"True"}) MATCH (n2 {code:" CODE\_2", isCFGNode:"True"}) MATCH path = ( (n1)-[:FLOWS\_TO\*..]- (n2) ) RETURN extract(n IN nodes(path) | n.code) AS codes, extract(n IN relationships(path) | n.flowLabel) AS flowLabels;* где CODE  $1$  – начальная инструкция в трассе, CODE  $2$  – конечная инструкция в трассе.

## Тестирование базы данных исходного кода Neo4j

#### посредством инструмента постобработки

построить трассу исполнения участка кода, либо сообщить, что такой трассы не существует

```
```cpp 
ifstream file("graphFile"); // точка начала поиска трассы
```

```
unsigned int n = 0;
unsigned int oriented;
file >> n >> oriented;
```

```
G.resize(n);
```

```
while (!file.eof()) {
    int a, b;
    file >> a;
    file >> b;
```

```
 G[a].push_back(b);
  if(oriented == 0) {
    G[b].push_back(a);
 }
 }
```
*file.close();* // точка завершения поиска трассы *```*

Параметры запуска:

```
 "code_1" : "ifstream file ( "graphFile" ) ;"
 "code_2" : "file . close ( )"
```
Результаты тестирования:

Trace 1

```
 121:1 ifstream file ( "graphFile" ) ; -- CompoundStatement -->
123:1 unsigned int n = 0; -- CompoundStatement -->
 124:1 unsigned int oriented ; -- CompoundStatement -->
 125:1 file >> n >> oriented -- CompoundStatement -->
 127:1 G . resize ( n ) -- CompoundStatement -->
 129:8 ! file . eof ( ) -- WhileStatement:False -->
 140:1 file . close ( )
```
=======================================================================

 121:1 ifstream file ( "graphFile" ) ; -- CompoundStatement --> 123:1 unsigned int  $n = 0$ ; -- CompoundStatement --> 124:1 unsigned int oriented ; -- CompoundStatement --> 125:1 file >> n >> oriented -- CompoundStatement --> 127:1 G . resize ( n ) -- CompoundStatement --> 129:8 ! file . eof ( ) -- WhileStatement:True --> 130:2 int a , b ; -- CompoundStatement --> 131:2 file >> a -- CompoundStatement --> 132:2 file >> b -- CompoundStatement --> 134:2 G  $\lceil a \rceil$ . push back  $\lceil b \rceil$  -- CompoundStatement --> 135:5 oriented == 0 -- IfStatement:False --> 129:8 ! file . eof ( ) -- WhileStatement:False --> 140:1 file . close ( )

==========================================================================

#### Trace 3

```
 121:1 ifstream file ( "graphFile" ) ; -- CompoundStatement -->
123:1 unsigned int n = 0; -- CompoundStatement -->
 124:1 unsigned int oriented ; -- CompoundStatement -->
 125:1 file >> n >> oriented -- CompoundStatement -->
 127:1 G . resize ( n ) -- CompoundStatement -->
 129:8 ! file . eof ( ) -- WhileStatement:True -->
 130:2 int a , b ; -- CompoundStatement -->
 131:2 file >> a -- CompoundStatement -->
 132:2 file >> b -- CompoundStatement -->
134:2 G \lceil a \rceil. push back \lceil b \rceil -- CompoundStatement -->
 135:5 oriented == 0 -- IfStatement:True -->
136:3 G [ b ] . push_back ( a ) -- CompoundStatement -->
 129:8 ! file . eof ( ) -- WhileStatement:False -->
 140:1 file . close ( )
```
Elapsed time  $= 86.5544698447$  seconds

Машина: двухядерный Intel® Core™ i7 processor 2,8 ГГц , ОЗУ 16 Гб

===========================================================================

===========================================================================

### Тестирование базы данных исходного кода Neo4j

#### посредством инструмента постобработки

получить список всех функциональных объектов проекта с указанием идентификатора объекта, места его создания, исходного кода создания и наименования самого объекта (идентификатор).

Последовательность действий оператора:

1. Команда для запуска python main.py sfo functional\_objects.txt.

Elapsed time  $= 396.105171529$  seconds

#### Тестирование базы данных исходного кода Neo4j

сформировать переченненные исненнеминации и покате бработекив.

Последовательность действий оператора:

Получить список функциональных объектов проекта, команда для запуска python  $\mathbf 1$ . main.py sfo functional objects.txt.

 $2.$ В конфигурационном файле заполнить поля "code\_1" и "code\_2" в секции "code\_trace". В поле "code 1" необходимо указать исследуемый объект.

Запустить программу командой python main.py ct 3.

```
```cpp
ifstream file("graphFile");
unsigned int test = 123;
unsigned int n = 0;
unsigned int oriented;
file \gg n \gg oriented:
G.resize(n);
while (!file.eof()) {
   int a, b.file \gt a:
  file \gg b:
   G[a].push\_back(b);if(oriented == 0) {
     G[b].push back(a);
  \}file.close();
```
Параметры запуска:

```
 "code_1" : "ifstream file ( "graphFile" ) ;"
 "code_2" : "file . close ( )"
"functional object trace" : 1
```
Результат тестирования:

```
get trace main start
CODE_1 = ifstream file (\UpsilongraphFile\Upsilon);
CODE 2 = file . close ( )
 Get all path... done.
 Get types of statements... done.
 Get one functional object... done.
 Get symbol of functional object... done.
 Start checking fucntional object traces...
 Number of object for check: 1
 Symbols for check: file
 done.
```
time = 100.567015306 seconds

Elapsed time = 100.567015306 seconds

#### Тестирование базы данных исходного кода Neo4j

#### посредством инструмента постобработки

найти все участки взаимодействия двух функциональных объектов, связанных по управлению

Последовательность действий оператора:

В конфигурационном файле заполнить поля "main object" и "secondary object" в  $\mathbf{1}_{\mathbf{1}}$ секции "functional management\_control" двумя объектами, полученными при помощи вызова программы с параметром sfo.

Запустить программу командой python main.py fmc  $2.$ 

```
\Gamma cpp
void testFunc() {
      string filename:
      string strToWrite("test");
      filename = "data.txt":ofstream file(filename);
      int someNumber = 0:
      for (int i = 0; i++; i < 100) {
            someNumber = i + 1:
            file.write(strToWrite.c str(), strToWrite.length());
            file \ll strToWrite:
            strToWrite += filename:
      \mathcal{F}
```
file.close();

return;

 $\int_{\mathcal{N}}$ 

Examples of interaction between objects For trace 0

 162:1 ofstream file ( filename ) ; For trace 1

 162:1 ofstream file ( filename ) ; Elapsed time =  $116.770251711$  seconds

#### Тестирование базы данных исходного кода Neo4j

#### посредством инструмента постобработки

найти все участки взаимодействия двух функциональных объектов, связанных по информации.

Последовательность действий оператора:

В конфигурационном файле заполнить поля "main object" и "secondary object" в секции "functional information control" двумя объектами, полученными при помощи вызова программы с параметром sfo.

Запустить программу командой python main.py fmc  $2.$ 

```
"cpp"
void testFunc() {
      string filename:
      string strToWrite("test");
      filename = "data.txt":ofstream file(filename);
      int someNumber = 0;
      for (int i = 0; i++; i < 100) {
             someNumber = i + 1:
             file.write(strToWrite.c_str(), strToWrite.length());
             file << strToWrite;
             strToWrite += filename:
      \}file.close();
```
return:

Параметры:

 "main\_object" : "ofstream file ( filename ) ;" "secondary\_object" : "string strToWrite ( \\\"test\\\" ) ;"

Examples of interaction between objects

For trace 0

No

For trace 1

```
 167:2 file . write ( strToWrite . c_str ( ) , strToWrite . length ( ) )
```
168:2 file << strToWrite

Elapsed time = 106.563243658 seconds

### Полученные результаты, выводы и заключение

1. В результате опытного применения «наилучшего» прототипа, основанного на AST, представленной в виде БД, выяснилось, что производительность этого инструмента весьма низка и не может конкурировать с инструментами, использующих Эквивалентное Представление в памяти.

2. Глубина построения AST, согласно имеющемуся описанию, не позволяет связывать графы передачи управления отдельных модулей.

3. Изобразительные возможности визуализации, заявленные разработчиками, не отвечают рядового пользователя.